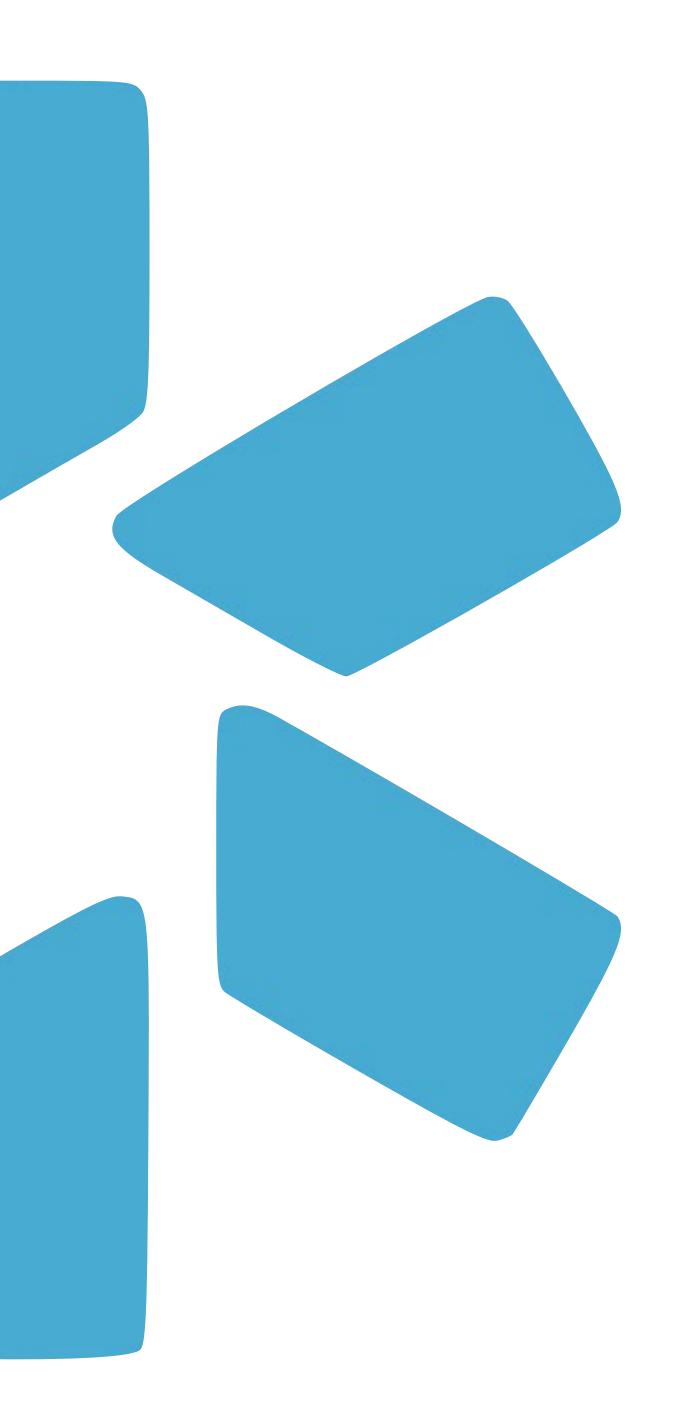

# OneView

TIP GUIDE: LOGINS

# Login Dashboard

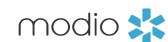

Use the Logins tab to store usernames & passwords for any accounts that you manage for your providers. Logins is a Team level feature and is available to all full access coordinators on your team. Providers can only see logins that they own (including logins you create for the provider).

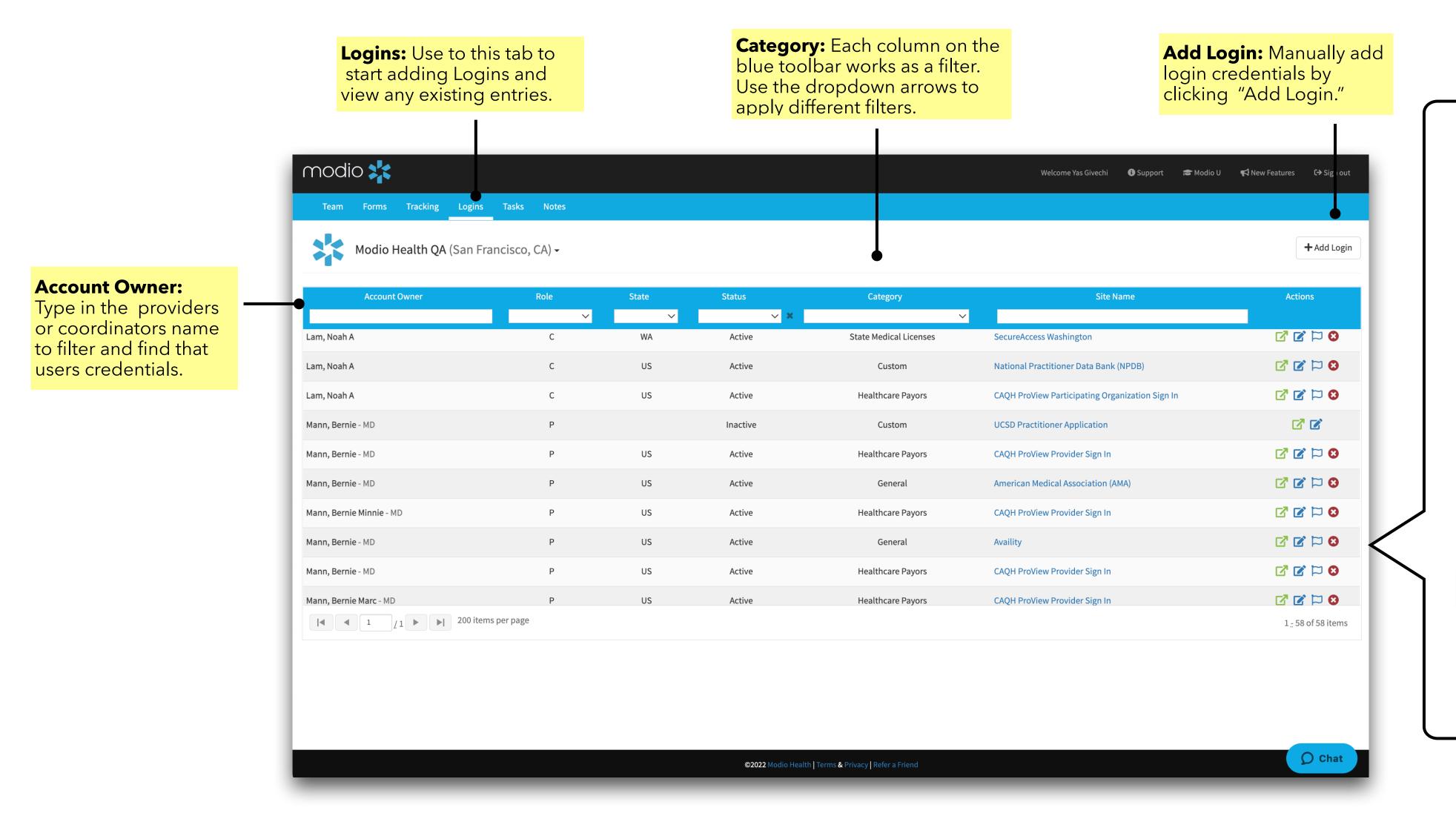

# Icon Key:

# Viewing Logins:

To view an existing login, click the Edit icon in the Actions column.

### Direct Link:

Click here to be directed to the stored Logins website.

# Archiving Logins:

Archive a login by clicking here. Archived logins can be retrieved by changing the Status filter to empty and clicking on the blue + icon in the Actions column.

## **Transfers** Flagging:

Click on this icon to "flag" a login when it requires attention. Done updating a flagged login? Just click on the icon again to remove the marker.

# **Adding Logins**

Securely store provider or coordinator login information for any site such as CAQH, PECOS, and more.

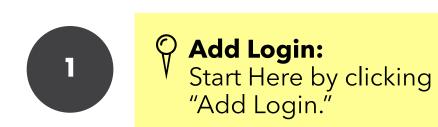

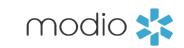

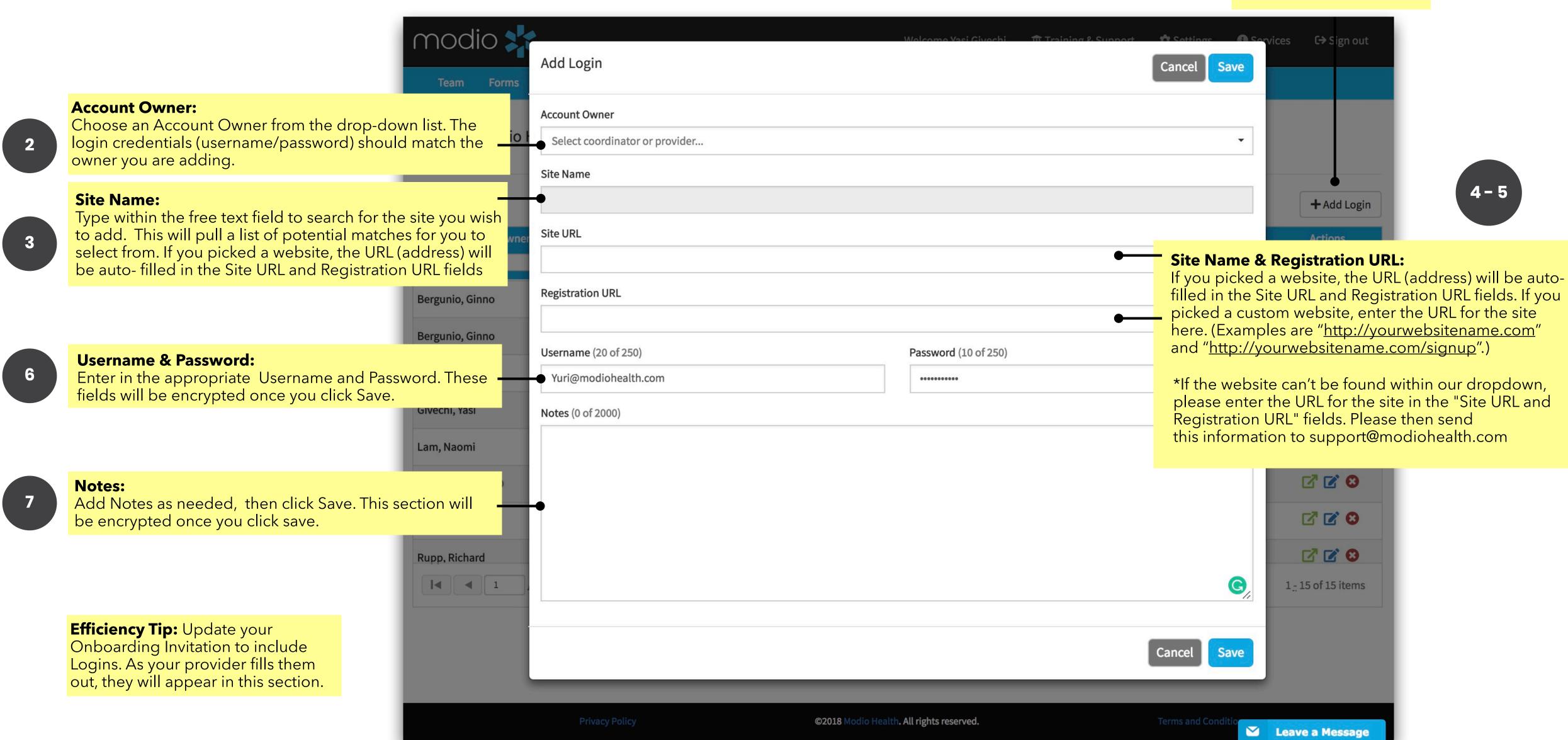

# Login Features: Accessing and Viewing Saved Logins

modio 💥

View and manage existing Logins for your providers.

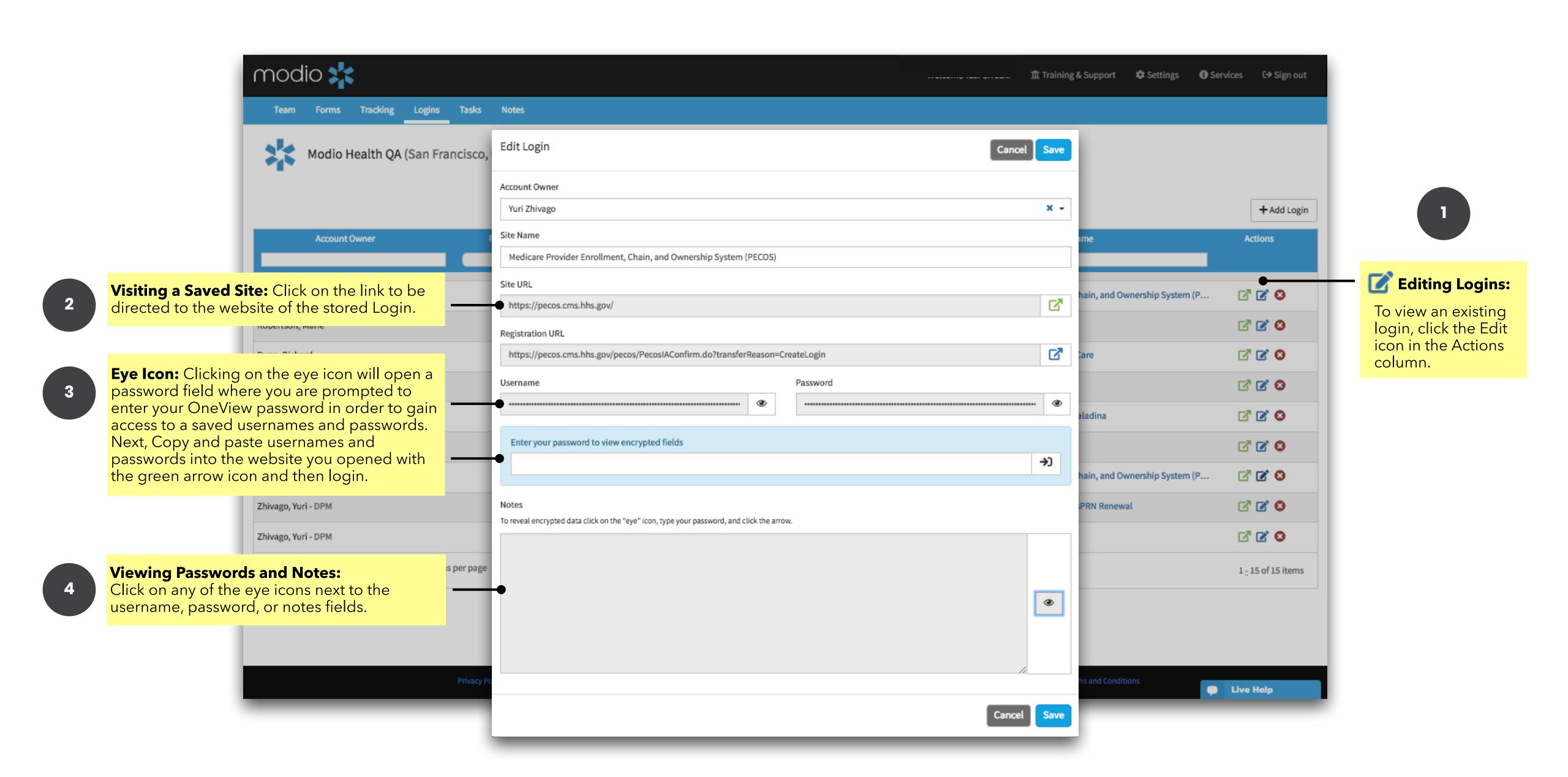

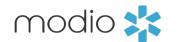

For additional questions or further training, contact the Modio Team via:

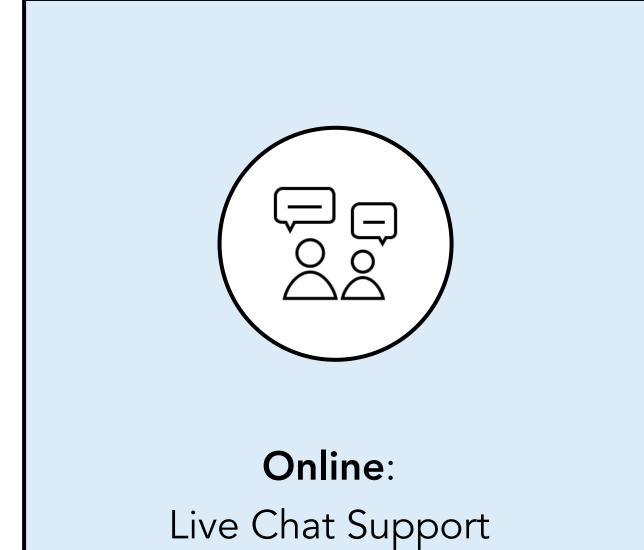

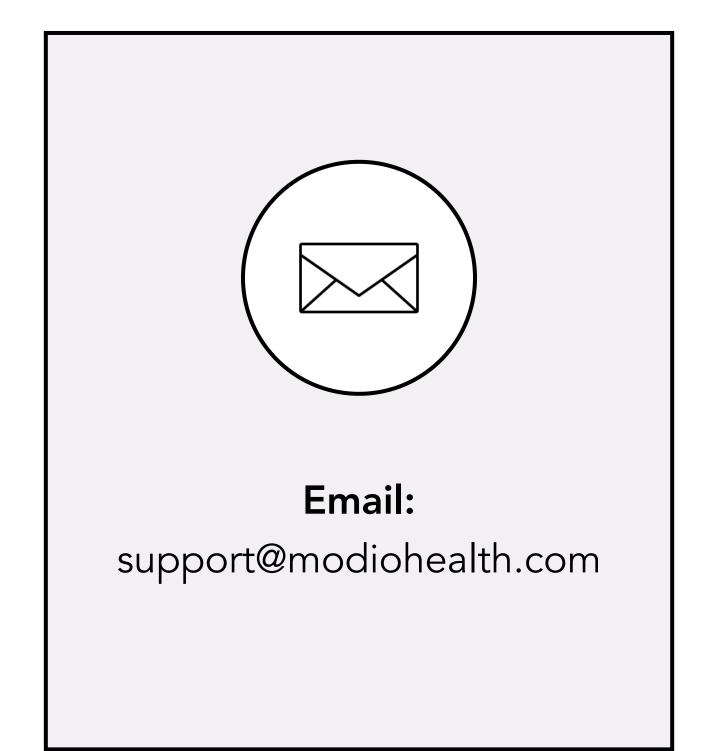

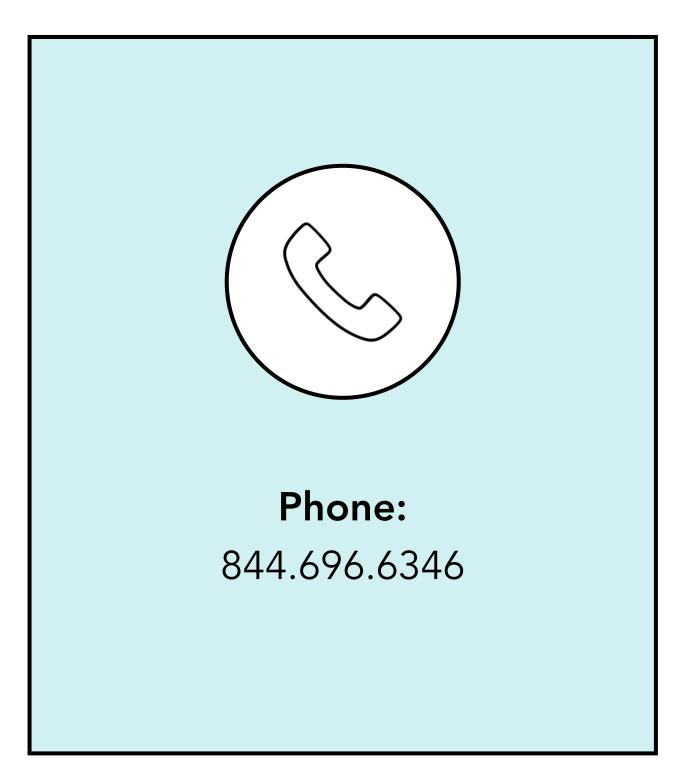